# Latitude 13

7000 Series

# Quick Start Guide

Priručnik za brzi početak rada Guide d'information rapide Schnellstart-Handbuch Guida introduttiva rapida

# 1 Connect the power adapter and press the power button

Priključite adapter za napajanje i pritisnite gumb za uključivanje/isključivanje Connectez l'adaptateur d'alimentation et appuyez sur le bouton d'alimentation Netzadapter anschließen und Betriebsschalter drücken

Connettere l'adattatore di alimentazione e premere il pulsante Accensione

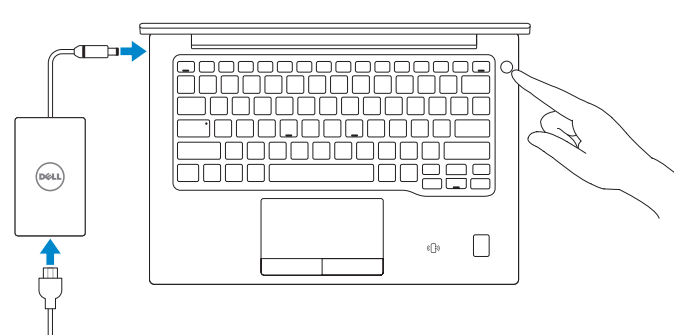

# 2 Finish operating system setup

### $\mathbb Z$  NOTE: If you are connecting to a secured wireless network, enter the password for the wireless network access when prompted.

Završetak postavljanja operacijskog sustava Terminez la configuration du système d'exploitation Betriebssystem-Setup abschließen Terminare la configurazione del sistema operativo

# Windows 8.1

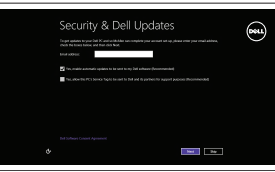

# Enable security and updates

Omogućite sigurnost i ažuriranja Activez la sécurité et les mises à jour Sicherheit und Aktualisierungen aktivieren Abilitare protezione e aggiornamenti

### Connect to your network

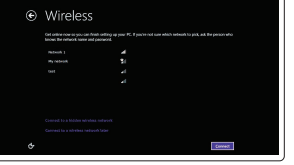

Spojite se na vašu mrežu Connectez-vous à votre réseau Mit dem Netzwerk verbinden Connettere alla rete

and Recovery lzrada sigurnosna kopija, obnova, popravak ili vraćanje računala Effectuez une sauvegarde, récupération, réparation ou restauration de votre ordinateur

- NAPOMENA: Ako se povezujete na sigurnu bežičnu mrežu, upišite zaporku za pristup bežičnoj mreži kad se to zatraži.
- $\mathbb Z$  REMARQUE : si vous vous connectez à un réseau sans fil sécurisé, saisissez le mot de passe d'accès au réseau sans fil lorsque vous y êtes invité.
- ANMERKUNG: Wenn Sie sich mit einem geschützten Wireless-Netzwerk verbinden, geben Sie das Kennwort für das Wireless-Netzwerk ein, wenn Sie dazu aufgefordert werden.
- $\mathbb Z$  N.B.: per collegarsi a una rete senza fili protetta, inserire la password di accesso alla rete senza fili quando richiesto.

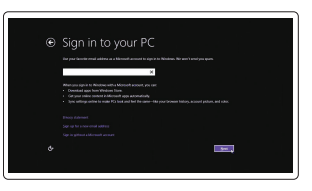

SupportAssist Provjerite i ažurirajte računalo Recherchez des mises à jour et installezles sur votre ordinateur Computer überprüfen und aktualisieren Verificare e aggiornare il computer

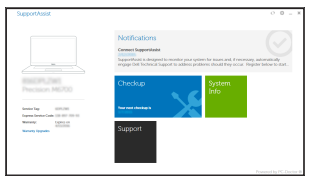

### Sign in to your Microsoft account or create a local account

Prijavite se u Microsoft račun ili izradite lokalni račun

Connectez-vous à votre compte Microsoft ou créez un compte local Bei Ihrem Microsoft-Konto anmelden oder lokales Konto erstellen

### $\mathbb Z$  NOTE: If you are connecting to a secured wireless network, enter the password for the wireless network access when prompted.

Effettuare l'accesso al proprio account Microsoft oppure creare un account locale

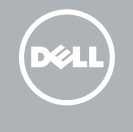

# Locate Dell apps in Windows 8.1

Locirajte Dell aplikacije u Windows 8.1 Localiser les applications Dell dans Windows 8.1 Dell Apps in Windows 8.1 ausfindig machen Individuare le app Dell in Windows 8.1

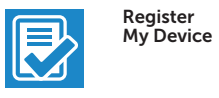

# Register your computer

Registrirajte svoje računalo Enregistrez votre ordinateur Computer registrieren Registrare il computer

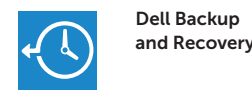

### Backup, recover, repair, or restore your computer

Computer sichern, wiederherstellen oder reparieren Effettuare il backup, il recupero, la riparazione o il ripristino del computer

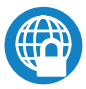

# Dell Data Protection | Protected Workspace

### Protect your computer and data from advanced malware attacks

Zaštitite svoje računalo i podatke od budućih zlonamjernih napada Protégez votre ordinateur et vos données contre les attaques de programmes malveillants

Computer und Daten vor raffinierten Malware-Angriffen schützen Proteggere il computer e i dati dagli attacchi di malware avanzato

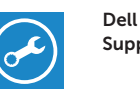

### Check and update your computer

# Windows 7

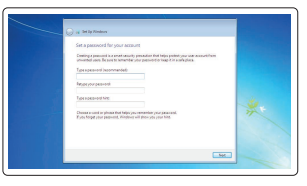

### Set a password for Windows

Postavite zaporku za Windows Définir un mot de passe pour Windows Kennwort für Windows einrichten Impostare una password per Windows

# $\begin{picture}(180,10) \put(0,0){\line(1,0){10}} \put(10,0){\line(1,0){10}} \put(10,0){\line(1,0){10}} \put(10,0){\line(1,0){10}} \put(10,0){\line(1,0){10}} \put(10,0){\line(1,0){10}} \put(10,0){\line(1,0){10}} \put(10,0){\line(1,0){10}} \put(10,0){\line(1,0){10}} \put(10,0){\line(1,0){10}} \put(10,0){\line(1,0){10}} \put(10,0){\line($  $\label{eq:1} \text{sum} \qquad \qquad \text{for} \text{reconverse} \qquad \qquad \text{all}$ anno territorial all  $\frac{d\mathbf{r}}{d\mathbf{r}}$  and  $\frac{d\mathbf{r}}{d\mathbf{r}}$ .<br>The album abdomation

### Connect to your network

Spojite se na vašu mrežu Connectez-vous à votre réseau Mit dem Netzwerk verbinden Connettere alla rete

- NAPOMENA: Ako se povezujete na sigurnu bežičnu mrežu, upišite zaporku za pristup bežičnoj mreži kad se to zatraži.
- REMARQUE : si vous vous connectez à un réseau sans fil sécurisé, saisissez le mot de passe d'accès au réseau sans fil lorsque vous y êtes invité.
- ANMERKUNG: Wenn Sie sich mit einem geschützten Wireless-Netzwerk verbinden, geben Sie das Kennwort für das Wireless-Netzwerk ein, wenn Sie dazu aufgefordert werden.
- $\mathbb Z$  N.B.: per collegarsi a una rete senza fili protetta, inserire la password di accesso alla rete senza fili quando richiesto.

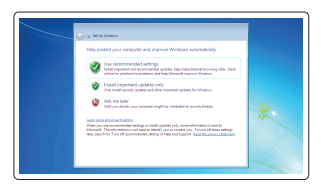

# Protect your computer

Zaštitite svoje računalo Protégez votre ordinateur Computer schützen Proteggere il computer

# Ubuntu

# Follow the instructions on the screen to finish setup.

Za dovršetak postavljanja pratite upute na zaslonu.

- Suivez les instructions qui s'affichent pour terminer la configuration.
- Folgen Sie den Anweisungen auf dem Bildschirm, um das Setup abzuschließen.
- Seguire le istruzioni visualizzate sullo schermo per terminare la configurazione.

### ANMERKUNG: Bei mobiler Nutzung unter schlechten Lichtverhältnissen (beispielsweise direkte Sonneneinstrahlung) kann die Lesbarkeit aufgrund von Reflexionen eingeschränkt sein.

# Features

Značajke | Caractéristiques | Funktionen | Funzioni

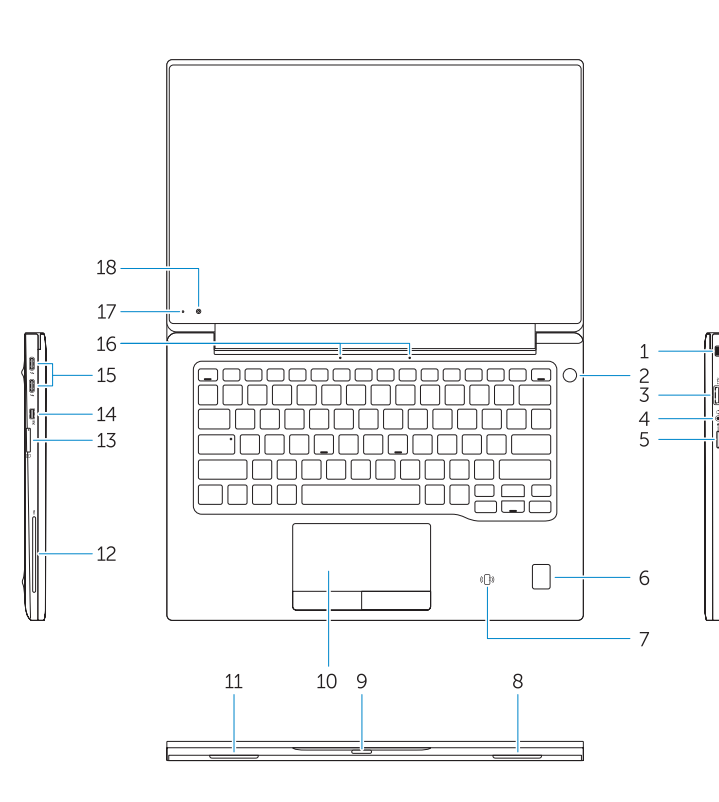

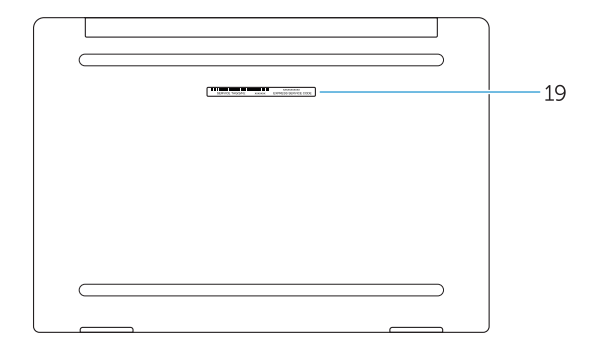

- 1. Security-cable slot
- 2. Power button
- 3. USB 3.0 connector
- 4. Headset connector
- 5. Micro SD card reader
- 6. Fingerprint reader (optional)
- 7. Contactless card reader (optional)
- 8. Speaker
- 9. Status light
- 10. Touchpad
- 11. Speaker
- 12. Smartcard reader (optional)
- 13. Micro SIM card reader (optional)
- 14. Micro HDMI connector
- 15. USB Type C connectors (2)
- 16. Microphones
- 17. Camera-status light
- 18. Camera
- 19. Service-tag label
- 15. USB prikliučci tip C (2)
- 16. Mikrofoni
- 17. Svietlo statusa kamere
- 18. Kamera
- 19. Naliepnica servisne oznake
- 2. Betriebsschalter
	- 3. USB 3.0-Anschluss 4. Kopfhöreranschluss
	- 5. Micro-SD-Kartenleser
- 1. Utor za sigurnosni kabel
- 2. Gumb za ukliučivanie/iskliučivanie
- 3. USB 3.0 priključak
- 4. Prikliučak za slušalice
- 5. Čitač Micro SD kartice
- 6. Čitač otiska prsta (opcija)
- 7. Čitač beskontaktne kartice (opcija)
- 8. Zvučnik
- 9. Svietla statusa
- 10. Podloga osjetljiva na dodir
- 11. Zvučnik
- 12. Čitač otiska prsta (opcija)
- 13. Čitač Micro SIM kartice (opcija)
- 14. Prikliučak Micro HDMI
- 1. Emplacement pour câble de sécurité 13. Lecteur de carte micro SIM
- 2. Bouton d'alimentation
- 3. Port USB 3.0
- 4. Port pour casque
- 5. Lecteur de carte micro SD
- 6. Lecteur d'empreintes digitales (en option)
- 7. Lecteur de carte sans contact (en option)
- 8. Haut-parleur
- 9. Voyant d'état
- 10. Pavé tactile
- 11. Haut-parleur
- 12. Lecteur de carte à puce (en option)

# 16. Microphones

- 
- 
- 
- (en option)
- 14. Port micro-HDMI
- 15. Connecteurs USB de type C (2)
- 
- 17. Voyant d'état de la caméra
- 18. Caméra
- 19. Étiquette de numéro de série
- -
	-
	-
	-
- 

1. Sicherheitskabeleinschub

- 15. USB-Typ-C-Anschlüsse (2)
- 16. Mikrofone
- 17. Kamerastatusanzeige
- 18. Kamera
- 19. Service-Tag-Etikett

- 6. Fingerabdruckleser (optional)
- 7. Kontaktloser Kartenleser (optional)
- 8. Lautsprecher
- 9. Statusanzeige
- 10. Touchpad
- 11. Lautsprecher
- 12. Smartcard-Leser (optional)
- 13. Micro-SIM-Kartenleser (optional)
- 14. Micro-HDMI-Anschluss
- 1. Slot cavo di protezione
- 2. Accensione
- 3. Connettore USB 3.0
- 4. Connettore auricolare
- 5. Lettore di schede microSD
- 6. Lettore di impronte digitali (opzionale)
- 7. Lettore di schede senza contatto (opzionale)
- 8. Altoparlante
- 9. Indicatore di stato
- 10. Touchpad
- 11. Altoparlante
- 12. Lettore di smart card (opzionale)
- 13. Lettore di schede micro SIM (opzionale)
- 14. Connettore Micro HDMI
- 15. Connettori USB di tipo C (2)
- 16. Microfoni
- 17. Indicatore di stato della fotocamera
- 18. Fotocamera
- 19. Etichetta Numero di servizio

#### Product support and manuals

Podrška i priručnici za proizvod Support produits et manuels Produktsupport und Handbücher Supporto prodotto e manuali

# Dell.com/support Dell.com/support/manuals Dell.com/support/windows Dell.com/support/linux

#### Contact Dell

Kontaktiranje tvrtke Dell | Contacter Dell Kontaktaufnahme mit Dell | Contattare Dell Dell.com/contactdell

### Regulatory and safety

Pravne informacije i sigurnost Réglementations et sécurité Sicherheitshinweise und Zulassungsinformationen Normative e sicurezza

#### Regulatory model

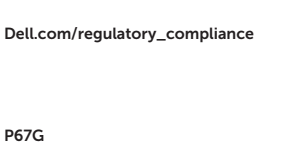

Regulatorni model | Modèle réglementaire Muster-Modellnummer | Modello normativo

### Regulatory type

Regulatorna vrsta | Type réglementaire Muster-Typnummer | Tipo di conformità

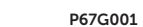

#### Computer model

Model računala | Modèle de l'ordinateur Computermodell | Modello computer

Latitude -7370

**THE REAL PROPERTY OF A REAL PROPERTY** ONXKD2A01

> Printed in China. 2016-02

© 2016 Dell Inc.

© 2016 Microsoft Corporation. © 2016 Canonical Ltd.